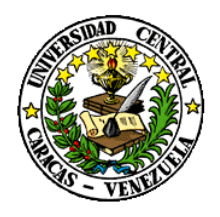

UNIVERSIDAD CENTRAL DE VENEZUELA RECTORADO DIRECCIÓN DE TECNOLOGÍA DE INFORMACIÓN Y COMUNICACIONES **Dirección de Tecnología de** 

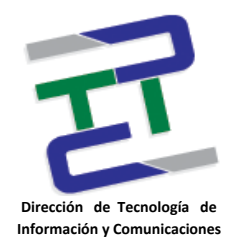

# **Instructivo para la Administración de las Cuentas de Usuario Institucional (Usuario Administrador Fac/Dep)**

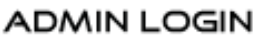

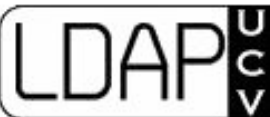

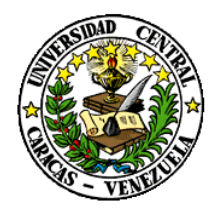

UNIVERSIDAD CENTRAL DE VENEZUELA RECTORADO DIRECCIÓN DE TECNOLOGÍA DE INFORMACIÓN Y COMUNICACIONES **Dirección de Tecnología de** 

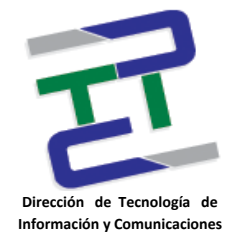

## **Créditos**

### **Instructivo para la Administración de las Cuentas de Usuario Institucional (Usuario Administrador Fac/Dep)**

**Rectorado- UCV. Dirección de Tecnología de Información Y Comunicaciones** Ciudad Universitaria de Caracas, Patrimonio Mundial. **Dirección:** Edificio Rectorado, planta baja, Oficina DTIC Los Chaguaramos, Caracas, Venezuela. **Teléfonos**: (0212) 605 4914 • **Fax:** (0212) 605 4894 **Página Web:** http://[www.ucv.ve/dtic](http://www.ucv.ve/dtic) **Correo electrónico:** [serviciosdtic@ucv.ve](mailto:serviciosdtic@ucv.ve)

**Dirección de Tecnología de Información y Comunicaciones UCV Directora:** Evelyn Dugarte **Subdirector:** Alberto Bellorín

### **Autores**

José Antonio Cela. Noraima Franquiz. Lisbeth Burgos.

#### **© Universidad Central de Venezuela**

Rectorado- UCV. Dirección de Tecnología de Información Y Comunicaciones República Bolivariana de Venezuela. Caracas, mayo 2012. **Derechos reservados** Prohibida la reproducción parcial o total de su contenido sin la previa autorización de los autores y de sus editores.

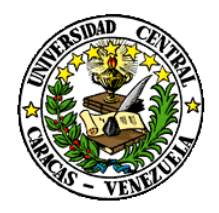

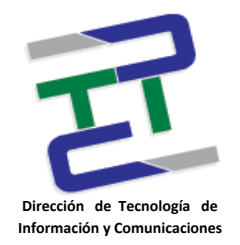

### **Instructivo para la Administración de las Cuentas de Usuario Institucional (Usuario Administrador Fac/Dep)**

Este módulo tiene como finalidad la creación de cuentas de usuario institucional, para el acceso a los servicios de la Red de Servicios Integrados REDSI-UCV, que se registran mediante el servicio de Red Inalámbrica UCV-WiFi.

### **Procedimiento**

1.- El usuario se dirigirá a su oficina y deberá presentar alguna identificación (ya sea la cédula de identidad, constancia de trabajo / estudio o carnet UCV), la cual debe corroborar con sus sistemas, para posteriormente seguir el proceso de registro del usuario.

2.- Acceder a la dirección web <http://nerovens.rect.ucv.ve/> e ingresar los datos de acceso al sistema. (Debe haber solicitado previamente a la DTIC la creación del perfil Administrador Fac/Dep para su usuario).

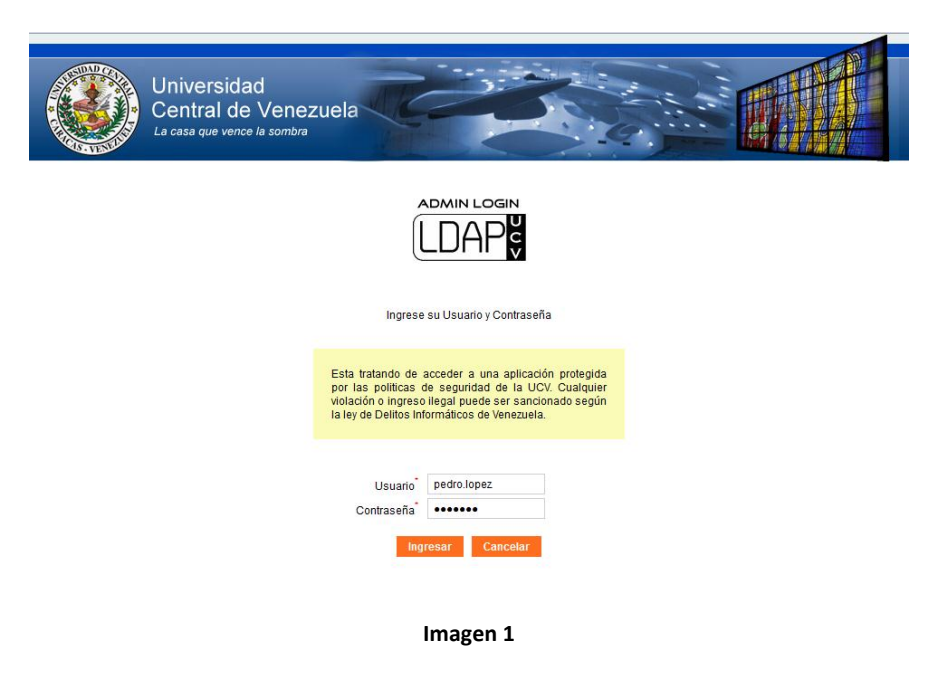

Instructivo para la Administración de las Cuentas de Usuario Institucional (Usuario Administrador Fac/Dep) **Mayo 2012**

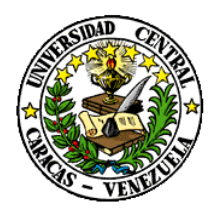

UNIVERSIDAD CENTRAL DE VENEZUELA RECTORADO DIRECCIÓN DE TECNOLOGÍA DE INFORMACIÓN Y COMUNICACIONES **Dirección de Tecnología de** 

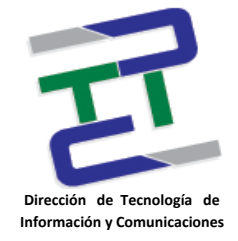

3.- Una vez autenticado en el sistema, se presentarán los módulos a los que tiene acceso, siendo el principal y a tomar en cuenta, el módulo "Usuario Inalámbrico".

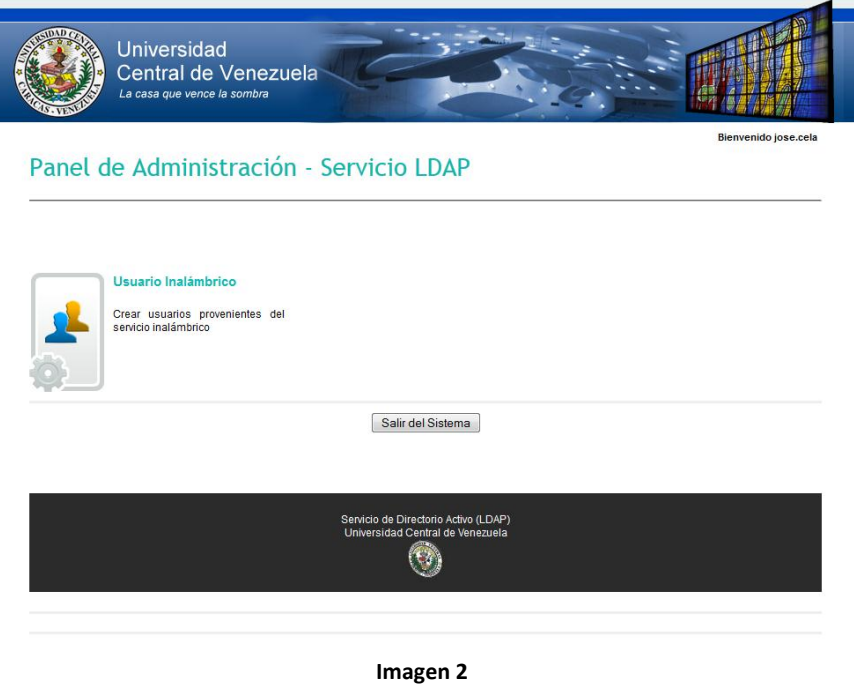

Una vez presionado Usuario Inalámbrico y realizada la búsqueda de la cédula a activar, puede suceder dos cosas:

3.1.- **EXISTE EL USUARIO EN EL SISTEMA:** Sí al ingresar la cédula, el usuario existe en el sistema, simplemente se le debe pedir un correo electrónico alternativo (hotmail, gmail, yahoo u otro) que será donde le llegue la información del usuario y contraseña para acceder a los servicios UCV. Este correo se deberá ingresar en la caja de texto de color rosa pálido que contiene "Ingresar correo" y posteriormente hacer click en el enlace "CREAR" (última columna etiquetada con el título "Crear Usuario") ver imagen 3 y 4.

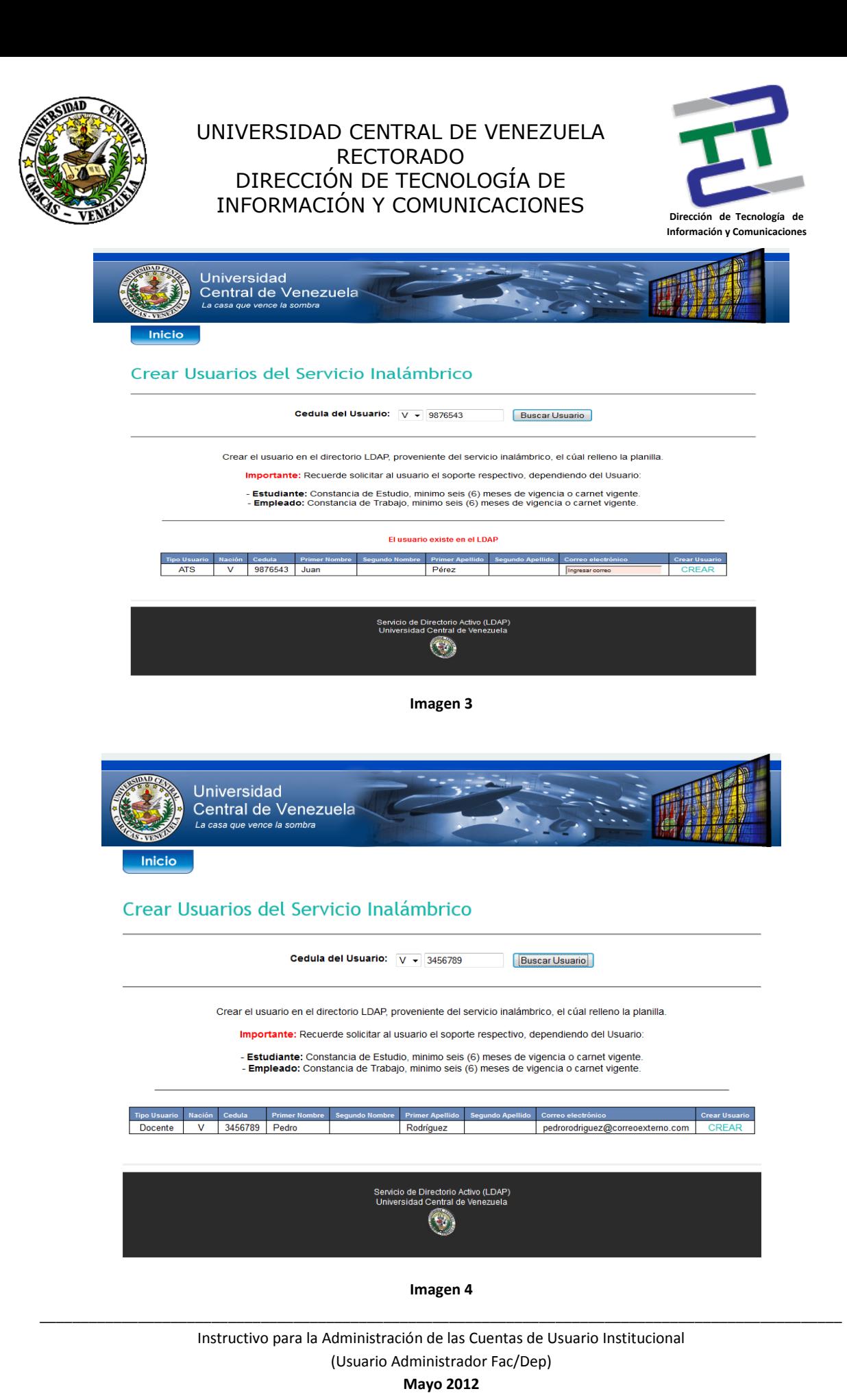

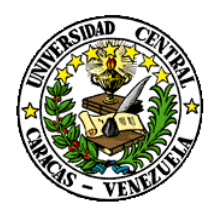

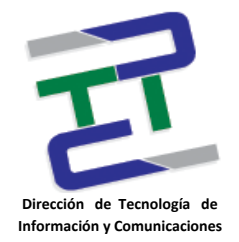

3.2.- **NO EXISTE EL USUARIO EN EL SISTEMA:** Sí al ingresar la cédula y no se muestra la información, puede ser que la persona no haya solicitado la activación su usuario vía el Sistema [Administración de Contraseñas](http://amide.rect.ucv.ve/cambioPasswordPortal.php) (ver imagen 5).

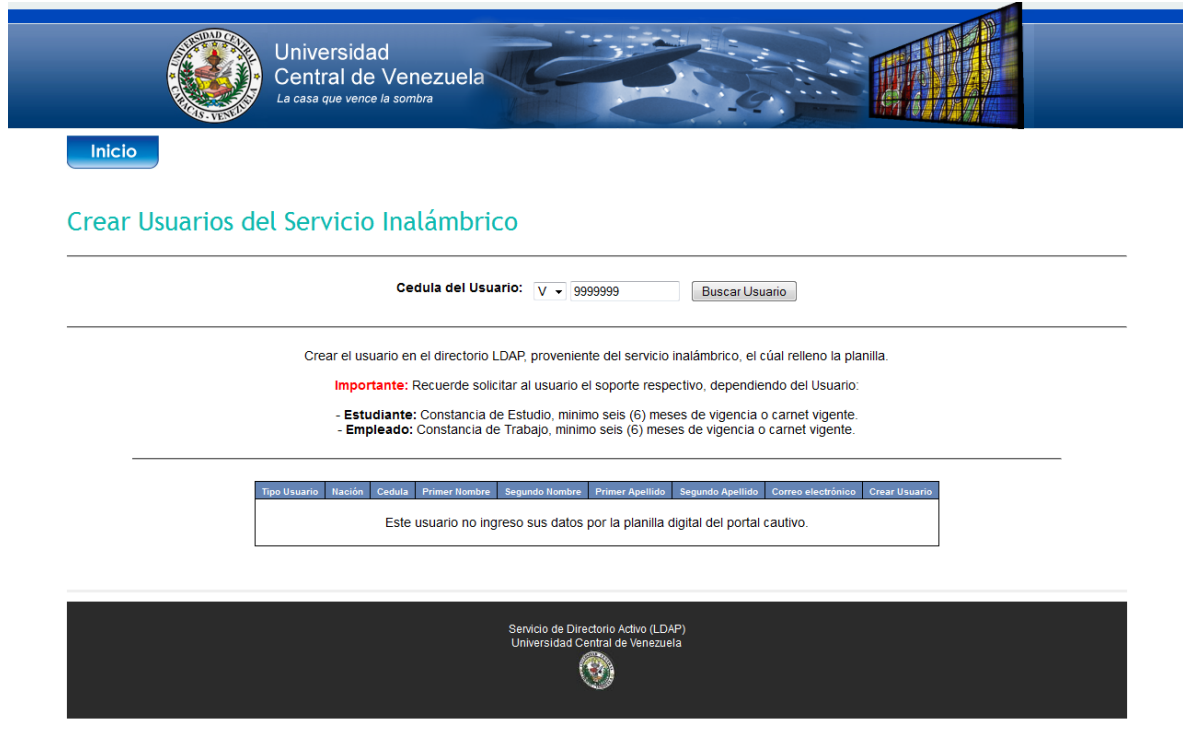

**Imagen 5**

Este es el procedimiento para la creación de cuentas de correo institucionales para el acceso a los servicios UCV.

Cualquier duda o pregunta, puede dirigirse a la Dirección de Tecnología de Información y Comunicaciones (DTIC), Plaza Cubierta del Rectorado, Edificio de Rectorado, PB. o si prefiere puede llamarnos a la extensión 4884 o enviarnos un correo [a serviciosdtic@ucv.ve](mailto:serviciosdtic@ucv.ve)

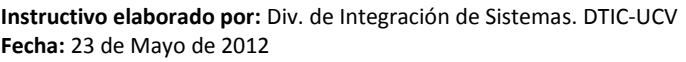